# Systems Programming & Engineering

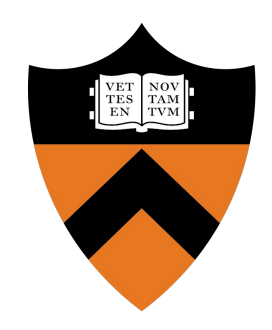

COS 316: Principles of Computer System Design

Lecture 3

Leon Schuermann

#### Agenda

- 1. Challenges in Real-World Systems Engineering
- 2. Version Control Systems
- 3. Continuous Integration

## Systems Engineering Challenges

- Designing and building systems in large real-world projects is hard
	- Vast set of requirements
	- Constrained environments and resources
	- Complex layering models and abstractions
- Prominent example: the Linux kernel
	- (Amongst the) largest single software project(s)
	- $\circ$  > 27 Mio lines of code<sup>1</sup>, developed in the open since 1991
	- $\circ$  In 2019, 74k individual changes contributed by  $> 4k$  individual contributors
	- Supports incredibly wide range of hardware (routers, mobile phones, workstations, servers,...)
	- Extensive range of application interfaces

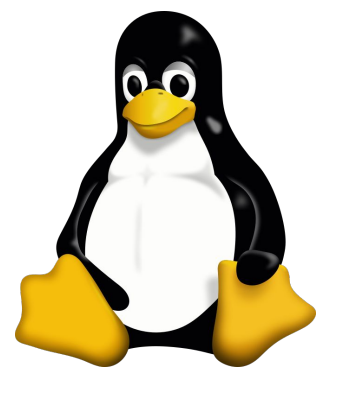

#### Even changes in smaller projects can be complex…

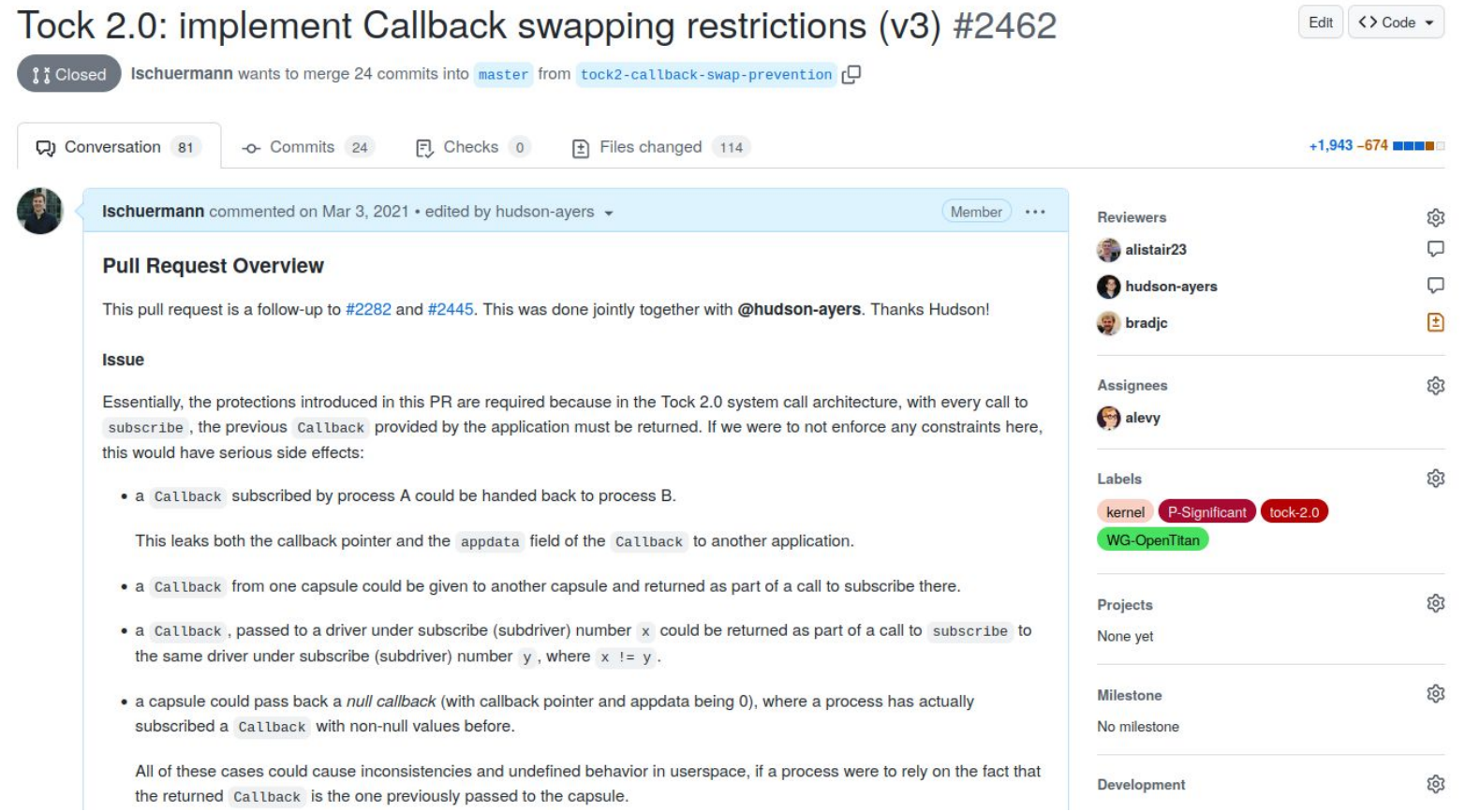

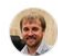

- 1. So this doesn't prevent a capsule from returning the wrong callback, but rather it makes it possible for the core kernel to check that the proper callback was returned?
- 2. Why is a capsule with two grants problematic? Is Kernel.grant num mapping only to prevent multiple grants in one capsule? 3. In my opinion needing the external macro crates is problematic.

 $\odot$ 

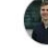

Ischuermann commented on Mar 4, 2021 · edited -

Member Author ...

1. So this doesn't prevent a capsule from returning the wrong callback, but rather it makes it possible for the core kernel to check that the proper callback was returned?

Yes. We thought about ways to do the entire check statically (e.g. through const generics, etc.) but ultimately couldn't find a way to make that work. The compiler can only work with the type information it has, so pretty much every approach relying on this would generate a bunch of types at compile time, require use of generics and monomorphisation would increase code size (if at all possible).

#### 2. Why is a capsule with two grants problematic?

We use the ProcessCallbackFactory in the grant initialization, whose purpose is to ensure that per (driver, process) combination, no two Callbacks for the same subdriver number can be created. If there were to exist two Grant regions for a single driver (which would produce a ProcessCallbackFactory two times), we can't enforce that invariant anymore, without not also storing the ProcessCallbackFactory state per (driver, process) somewhere.

Is Kernel.grant num mapping only to prevent multiple grants in one capsule?

#### Yes.

3. In my opinion needing the external macro crates is problematic.

That's unfortunate, though not an issue. The only crate absolutely required to build macros is proc-macro, which is built by the Rust compiler team (the compiler essentially "links" against that interface defined there, as procedural macros are extensions to

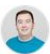

+1 to Hudson's explanation. My shortened version is that yes we technically could make it the responsibility of the board main file, but in practice it would be easy to make mistakes in the board main file if we do so.

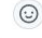

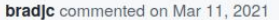

OK next attempt.

What about having callback store a Option<DriverNum>? The default callback created at initialization will have None. But, any callback passed in will have Some(DriverNum). If the same <process, driver, subscribe> is called again, then the DriverNum has to match. For the first call to <process, driver, subscribe>, the driver number would be None and that would just match.

 $\odot$ 

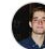

hudson-ayers commented on Mar 11, 2021 · edited by bradjc -

Member ...

Member  $\cdots$ 

Member | \*\*\*

#### OK next attempt.

What about having callback store a Option<DriverNum>? The default callback created at initialization will have None. But, any callback passed in will have Some (DriverNum). If the same <process, driver, subscribe> is called again, then the DriverNum has to match. For the first call to <process, driver, subscribe>, the driver number would be None and that would just match.

That is pretty close to Leon's first approach. The problem is there is no way for the kernel to know the same <process, driver, subscribe> has been called before. Even if it is only possible for trusted kernel code to modify the field containing Option<DriverNum>, consider this scenario:

Capsule A and Capsule B each have 2 callbacks (subdriver num 0 and 1 for both). Thus there are 4 callbacks total: A0, A1, B0, B1. These capsules have a reference to each other and cooperate maliciously with the goal of violating the kernel guarantees

## Systems Engineering Challenges

- How do you develop and maintain a project...
	- that is too large to be developed by a single individual,
	- honoring new feature requests,
	- without breaking any existing users / subsystems,
	- sustainably, over a long period of time,
	- o in an auditable way?
- How do systems engineers solve these problems? They build systems, of course!
- Today, we introduce two systems which help with these challenges:

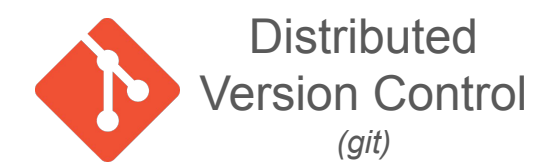

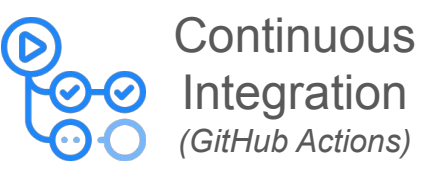

You will use both types of systems for the programming assignments!

#### Version Control Systems

- Development rarely goes perfect
	- Introducing new bugs with changes over time
	- Deleting code believed to no longer be useful
	- External requirements change
- Version Control Systems track the state of a project over time

#### A Student's Version Control "System"

2023-04-05\_design\_prompt.docx 2023-05-14\_design\_prompt.docx 2023-05-20\_design\_prompt.docx 2023-05-20-01\_design\_prompt.docx

initial\_draft.docx wip.pdf final\_submission.pdf final\_submission\_2.pdf final draft submission.pdf final-final.pdf

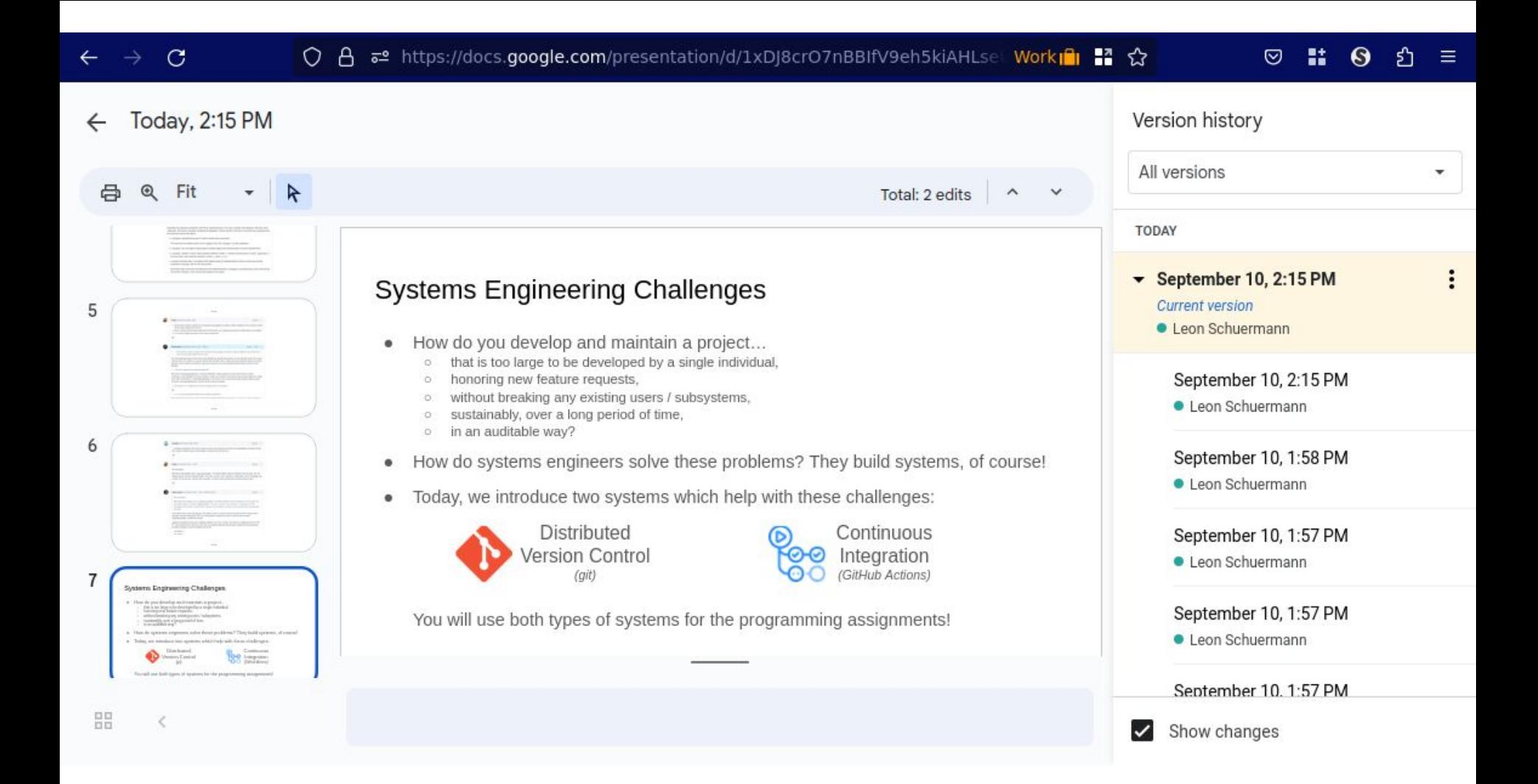

#### Version Control Systems

- These version control schemes are not suitable for software projects
	- Revisions are taken automatically, or at arbitrary points in time
		- Do not track single ("*atomic*") changes to a given project
	- No semantic information associated with versions
		- Which version was a certain bug introduced in?
		- Does a given version contain a feature / bug?
	- Linear version history
		- No support for separating concurrent work (e.g., by multiple developers)
		- Copies of a project/document cannot be automatically reconciled

## Introducing git

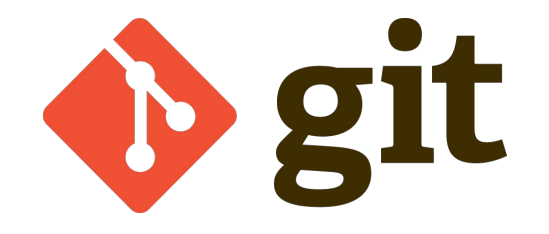

- Created by Linus Torvalds (creator of Linux) in 2005
- Designed as a Version Control System (VCS) for the Linux kernel
- Very popular, but not the only VCS (Mercurial, SVN, CVS, Perforce, darcs, Pijul, …)
- You will learn how git works across two lectures
	- A practical guide (this lecture)
	- A deep-dive into git's underlying architecture (09/21, Prof. Levy)

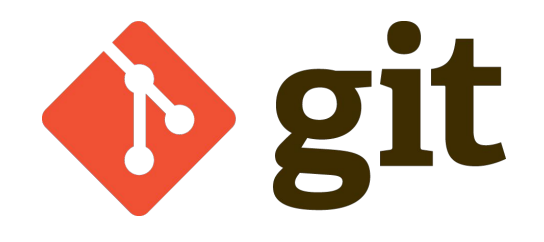

- Git tracks content in a *git repository*
	- Let's create one now!

leons@silicon ~/cos316-l03> mkdir cos316-repo

leons@silicon ~/cos316-l03> cd cos316-repo/

```
leons@silicon ~/c/cos316-repo> git init
Initialized empty Git repository in /home/leons/cos316-l03/cos316-repo/.git/
```
leons@silicon ~/c/cos316-repo (main)>

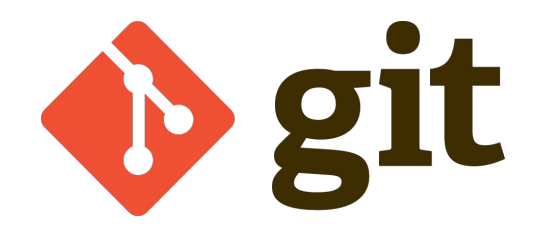

- Git tracks content in a *git repository*
	- Let's create one now!
- A repository manages a given folder (i.e. your project's root directory)

leons@silicon ~/c/cos316-repo (main)> git status On branch main

No commits yet

```
nothing to commit (create/copy files and use "git add" to track)
```

```
leons@silicon ~/c/cos316-repo (main)> echo '
```
package main

```
import "fmt"
```

```
func main() {
     fmt.Println("Hello World!")
}
  ' > test.go
```
leons@silicon ~/c/cos316-repo (main)> go run test.go Hello World!

```
leons@silicon ~/c/cos316-repo (main)> git status
On branch main
No commits yet
Untracked files:
   (use "git add <file>..." to include in what will be committed)
     main.go
```
nothing added to commit but untracked files present (use "git add" to track)

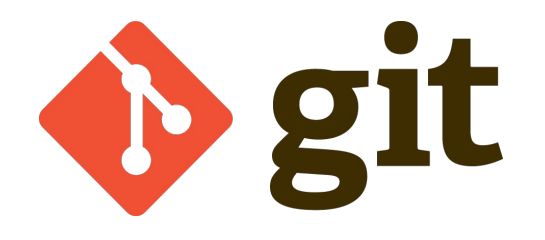

- Git tracks content in a *git repository*
	- Let's create one now!
- A repository manages a given folder (i.e. your project's root directory)
- Git tracks versions through *commits*
	- A commit is a snapshot of the repository directory
	- It only includes *changes* marked for inclusion

leons@silicon ~/c/cos316-repo (main)> git add main.go

leons@silicon ~/c/cos316-repo (main)> git status On branch main

No commits yet

Changes to be committed: (use "git rm --cached <file>..." to unstage) **new file: main.go**

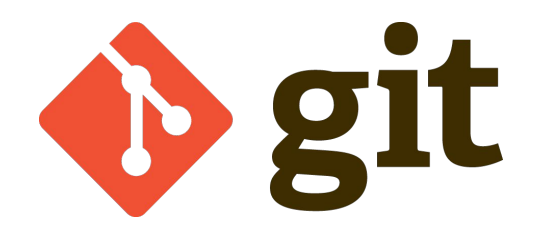

- Git tracks content in a *git repository*
	- Let's create one now!
- A repository manages a given folder (i.e. your project's root directory)
- Git tracks versions through *commits*
	- A commit is a snapshot of the repository directory
	- It only includes *changes* marked for inclusion
- git add adds a file to the "*staging area*"
	- The next commit will include whichever changes are *staged*
	- $\circ$  git add "freezes" the file version added to the staging area let's see this in action

leons@silicon ~/c/cos316-repo (main)> sed -i 's/World/COS316/g' main.go

```
leons@silicon ~/c/cos316-repo (main)> cat main.go
...
func main() {
     fmt.Println("Hello COS316!")
}
leons@silicon ~/c/cos316-repo (main)> git status
On branch main
No commits yet
Changes to be committed:
   (use "git rm --cached <file>..." to unstage)
     new file: main.go
Changes not staged for commit:
   (use "git add <file>..." to update what will be committed)
   (use "git restore <file>..." to discard changes in working directory)
     modified: main.go
                                                           main.go is added and modified!
                                                           The added version still prints "Hello 
                                                           World!", but the current in-tree
                                                           version prints "Hello COS316!"
```
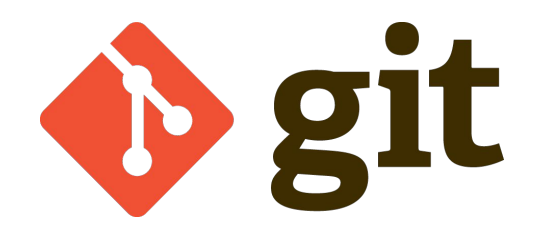

- Let's create our first commit!
- git commit records a snapshot of the entire repository
	- But only including the changes from the staging area
- Best practice: always check what you're committing!
	- Use git diff --staged to view the currently staged changes
	- Use git diff to view changes not currently staged

```
leons@silicon ~/c/cos316-repo (main)> git diff --staged
diff --git a/main.go b/main.go
new file mode 100644
index 0000000..b1b14d0
--- /dev/null
+++ b/main.go
@@ -0,0 +1,7 @@
+package main
+
+import "fmt"
+
+func main() {
+ fmt.Println("Hello World!")
+}
leons@silicon ~/c/cos316-repo (main)> git diff
diff --git a/main.go b/main.go
index b1b14d0..d94cebf 100644
--- a/main.go
+++ b/main.go
@@ -3,5 +3,5 @@ package main
 import "fmt"
 func main() {
- fmt.Println("Hello World!")
+ fmt.Println("Hello COS316!")
  }
```
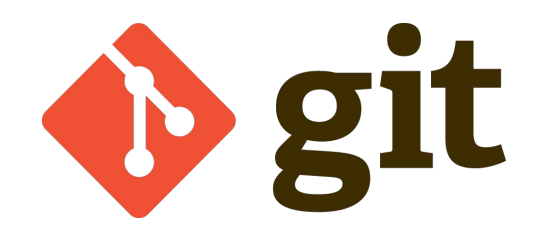

- Let's create our first commit!
- git commit records a snapshot of the entire repository
	- But only including the changes from the staging area
- Best practice: always check what you're committing!
	- Use git diff --staged to view the currently staged changes
	- Use git diff to view changes not currently staged
- Looking good? Use git commit to finalize your commit!
	- Record some semantic information with this change: git commit -m "This is a commit message"
	- Writing good commit messages is it's own science…

```
leons@silicon ~/c/cos316-repo (main)> git commit -m "Add Hello World 
application"
[main (root-commit) fa93736] Add Hello World application
  1 file changed, 7 insertions(+)
 create mode 100644 main.go
leons@silicon ~/c/cos316-repo (main)> git status
On branch main
Changes not staged for commit:
   (use "git add <file>..." to update what will be committed)
   (use "git restore <file>..." to discard changes in working directory)
     modified: main.go
```
no changes added to commit (use "git add" and/or "git commit -a")

```
leons@silicon ~/c/cos316-repo (main)> git show
commit fa937364b216ce78a07356b096618fbf85eca523 (HEAD -> main)
Author: Leon Schuermann <leon@is.currently.online>
Date: Sun Sep 10 18:17:37 2023 -0400
```
Add Hello World application

diff --git a/main.go b/main.go

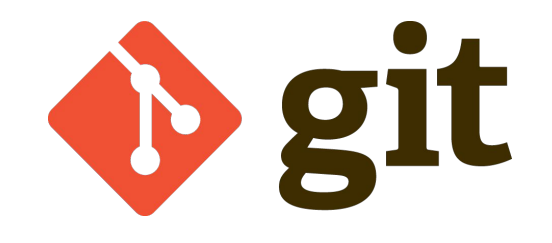

● Commits are identified by a 40-character "commit id"

[main (root-commit) **fa937364**] Add Hello World application

```
leons@silicon ~/c/cos316-repo (main)> git show
commit fa937364b216ce78a07356b096618fbf85eca523 (HEAD -> main)
Author: Leon Schuermann <leon@is.currently.online>
Date: Sun Sep 10 18:17:37 2023 -0400
```
Add Hello World application

• Prof. Levy's lecture will go into the details of this naming scheme

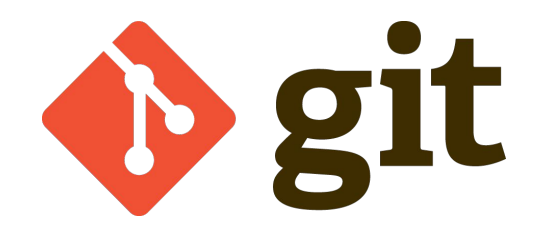

- Let's create a second commit!
- How does git know what *changed* in this commit?
	- $\circ$  git records the commit ids of the predecessor(s) of a commit

leons@silicon ~/c/cos316-repo (main)> git show --pretty=raw commit 96758501677093f6ea8ce03f9debee0483e5f448 tree da837819f3f9b869299db74b932e88f136f667ae parent **fa937364b216ce78a07356b096618fbf85eca523**

○ Creates a traversable version history, viewable with git log --graph

```
leons@silicon ~/c/cos316-repo (main)> git log --graph
* commit 96758501677093f6ea8ce03f9debee0483e5f448 (HEAD -> main)
 Author: Leon Schuermann <leon@is.currently.online>
 Date: Sun Sep 10 18:49:02 2023 -0400
|
     Make greeting more specific
|
 * commit fa937364b216ce78a07356b096618fbf85eca523
   Author: Leon Schuermann <leon@is.currently.online>
```
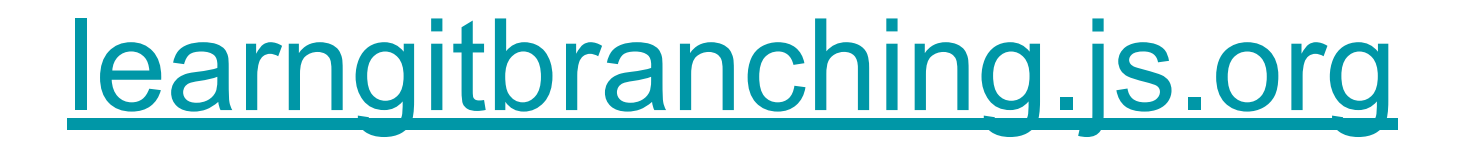

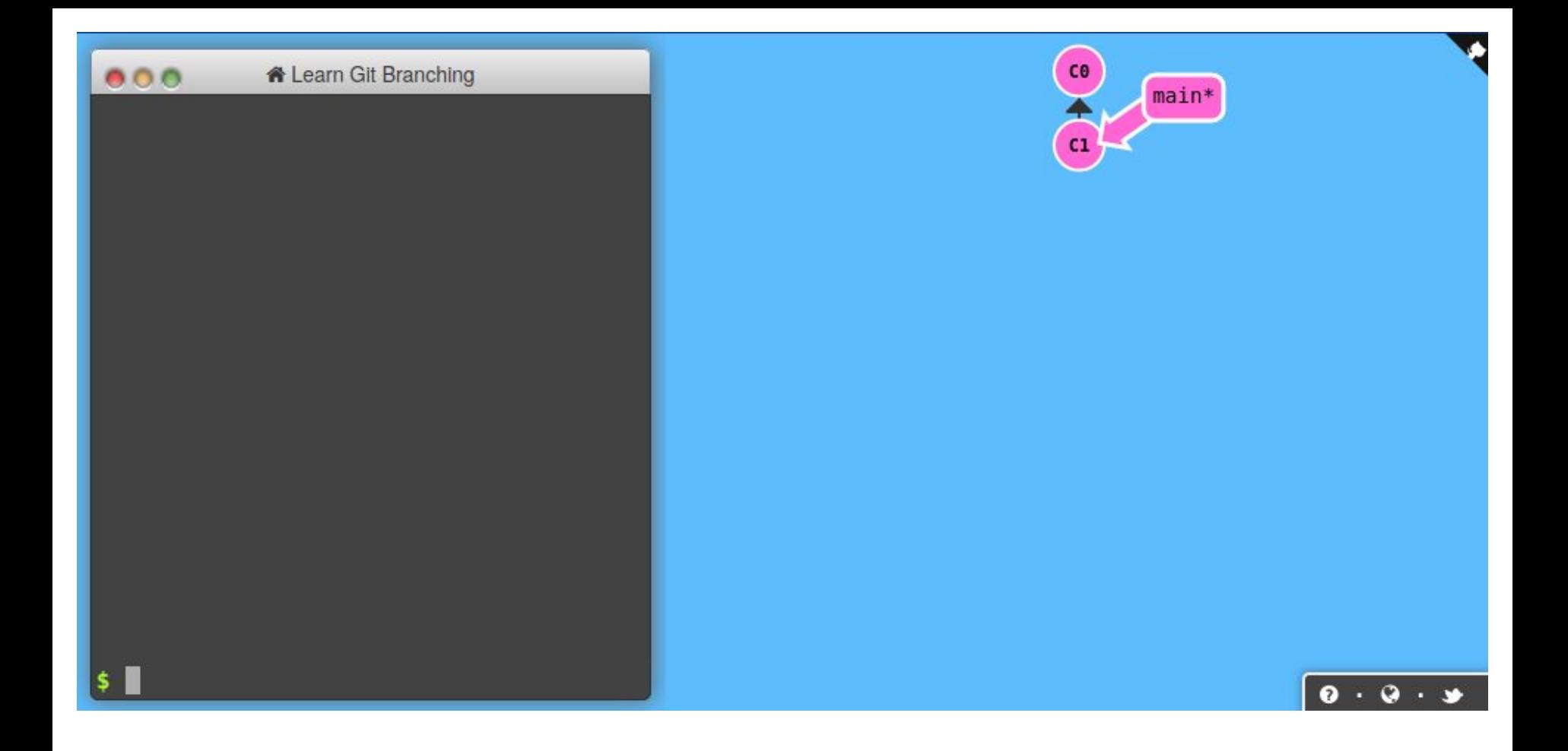

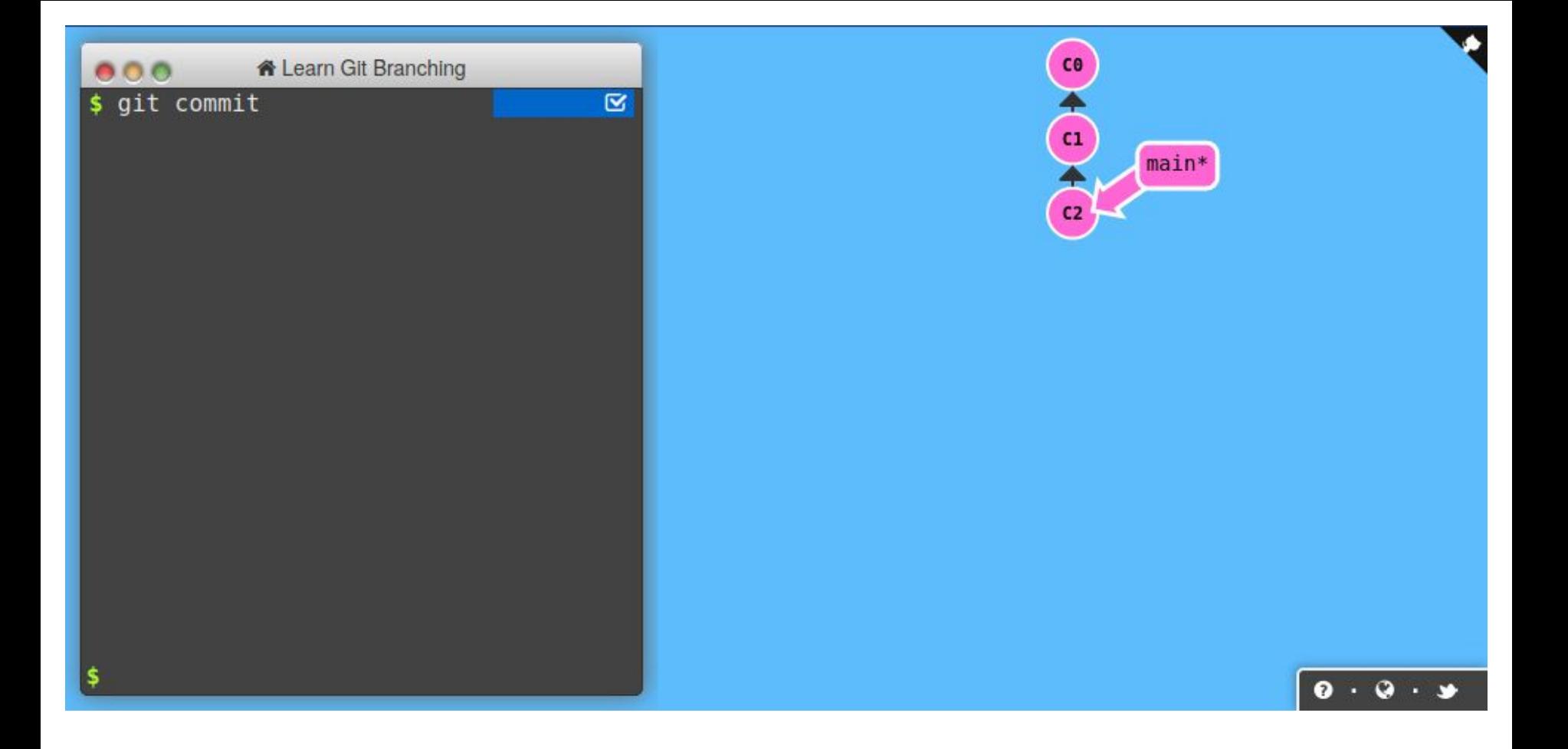

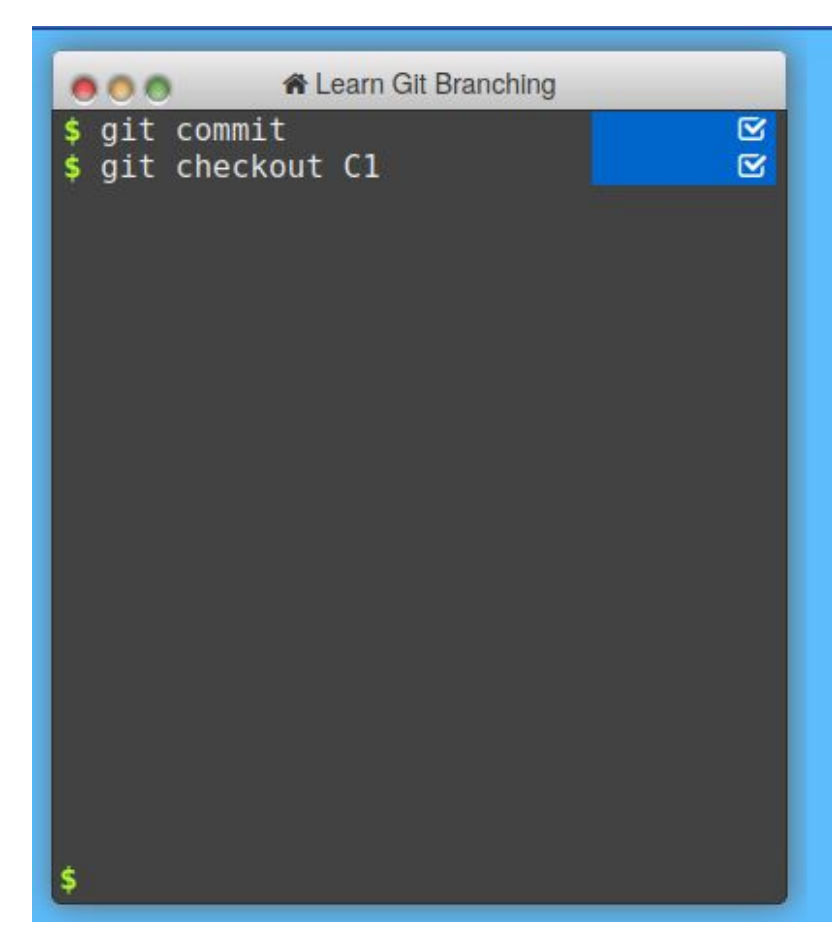

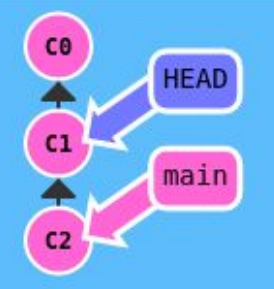

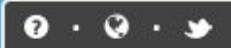

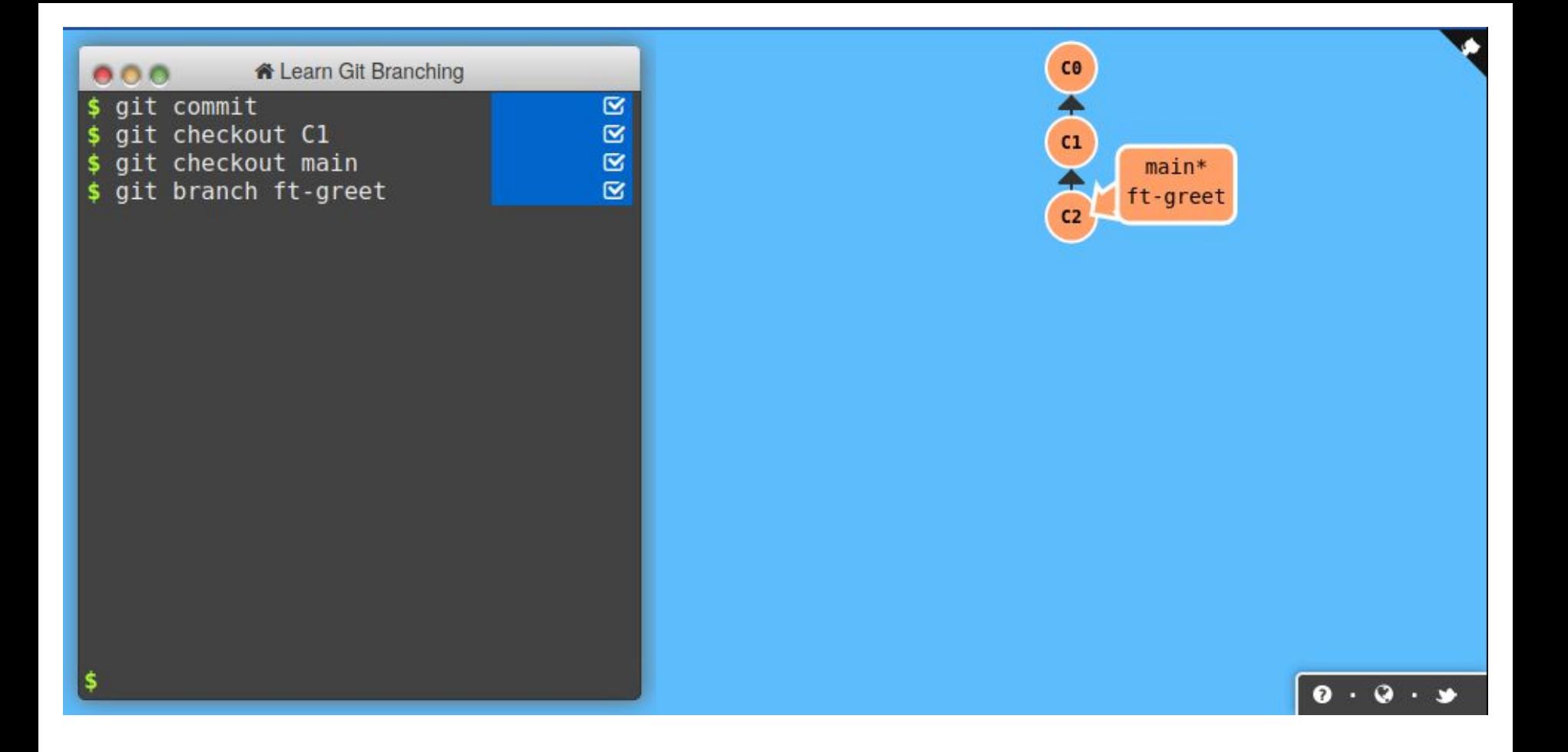

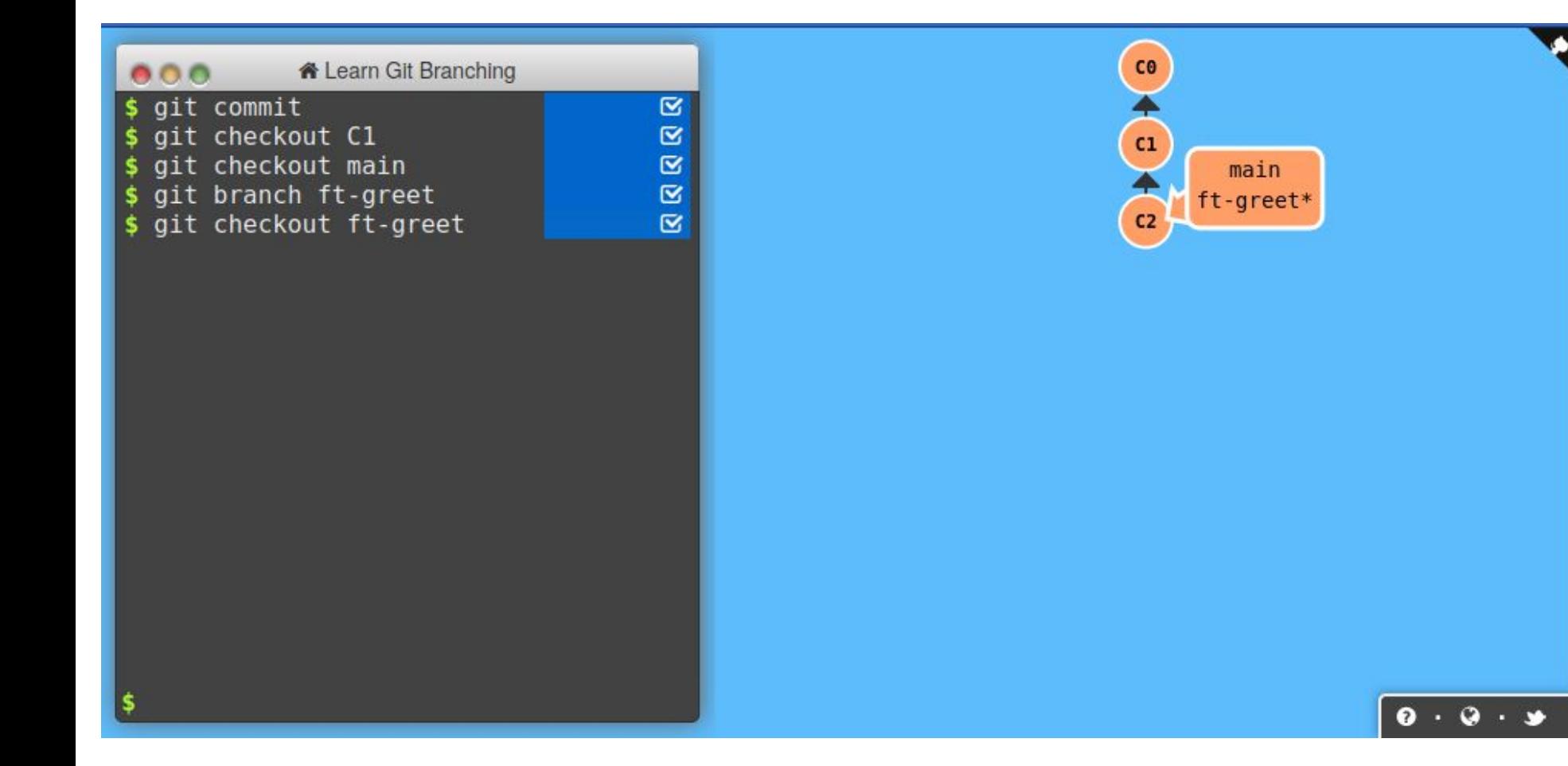

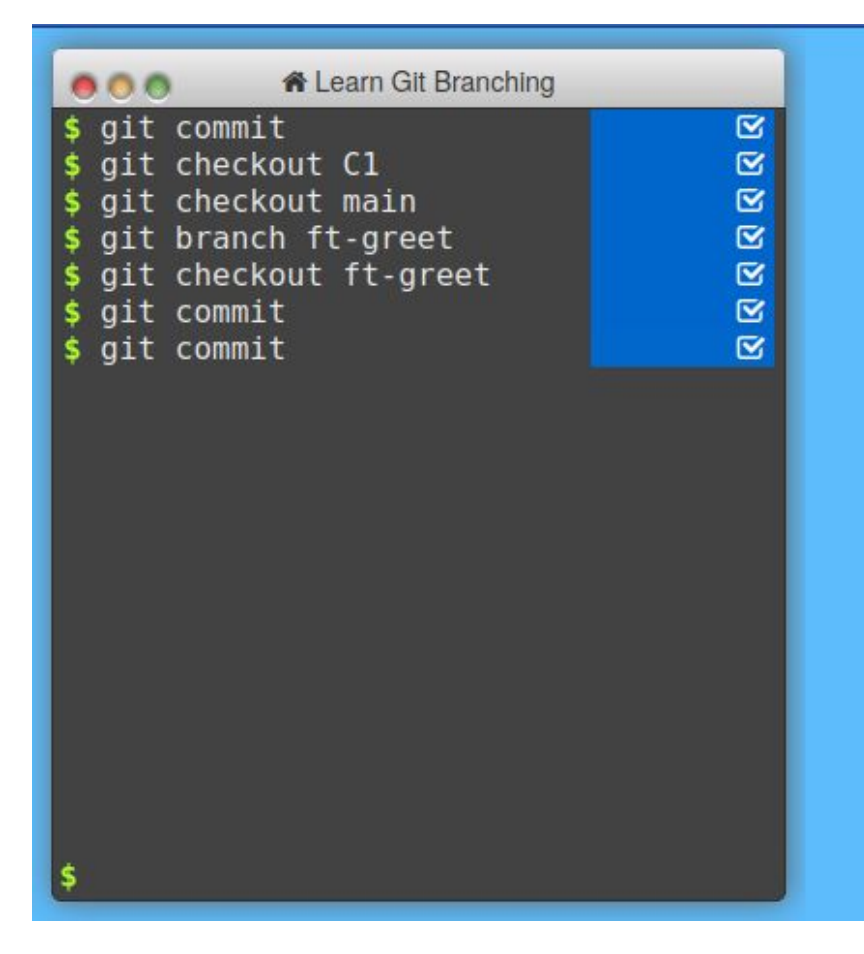

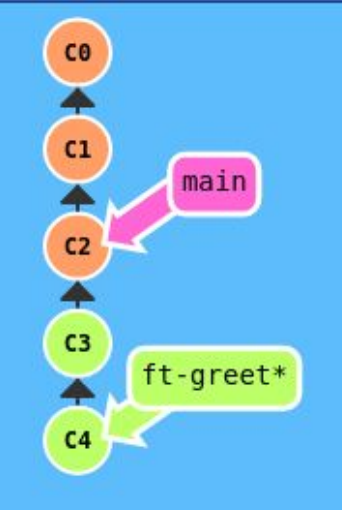

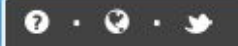

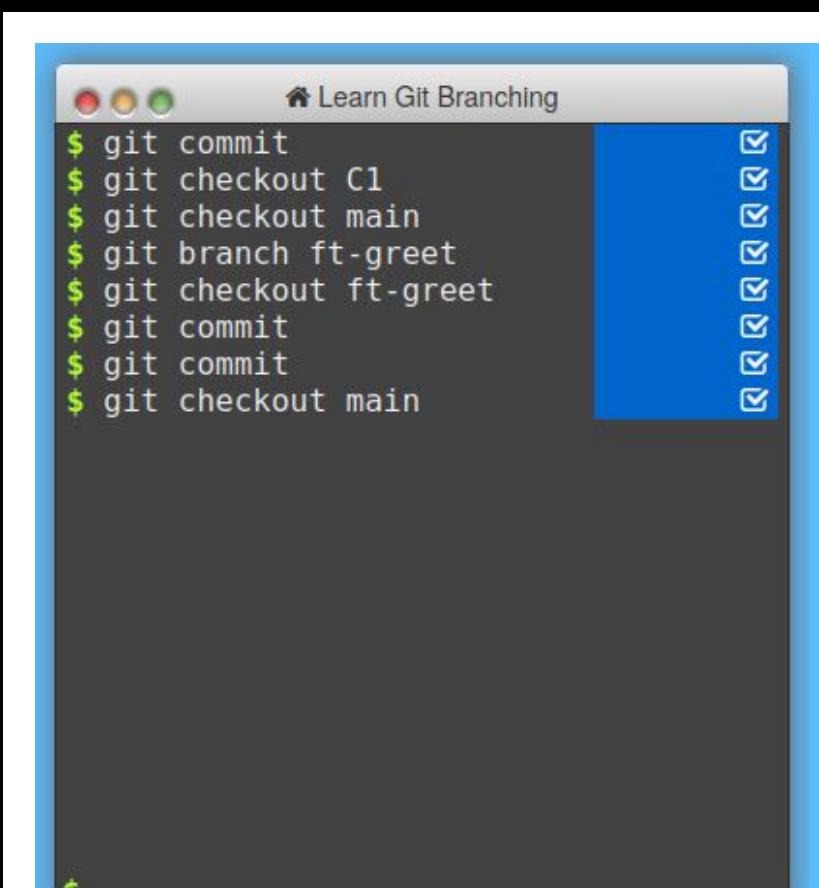

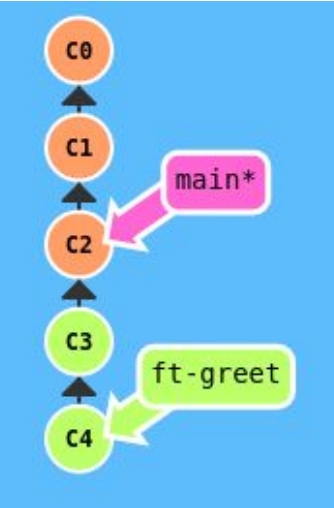

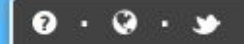

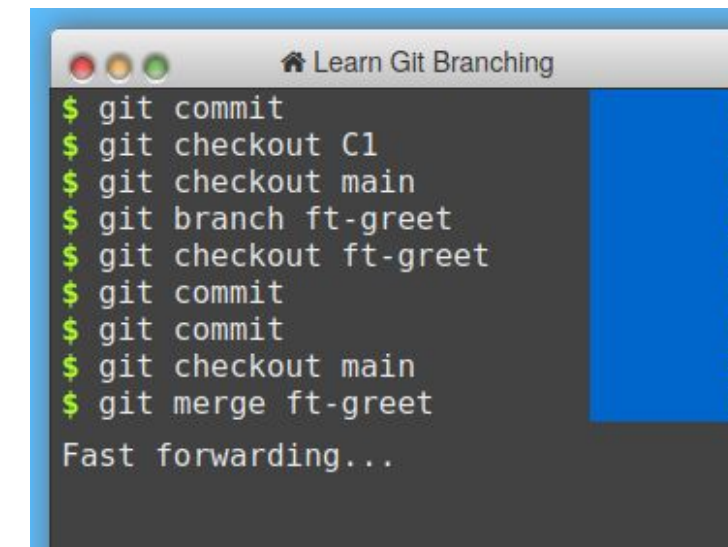

 $\boxtimes$  $\overline{\mathbf{z}}$ 

 $\overline{\mathbf{z}}$ 

 $\boxtimes$ 

 $\overline{\mathbf{z}}$ 

 $\overline{\mathbf{z}}$  $\overline{\mathbf{z}}$ 

 $\boxtimes$ 

 $\overline{\mathbf{z}}$ 

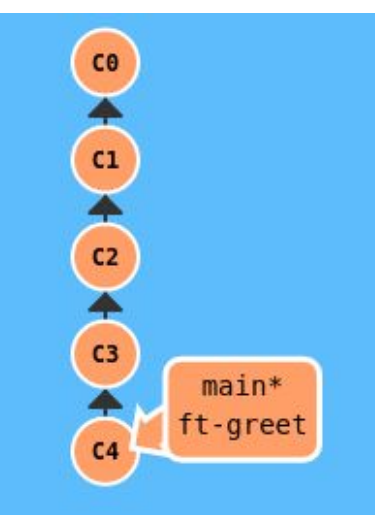

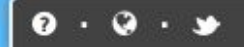

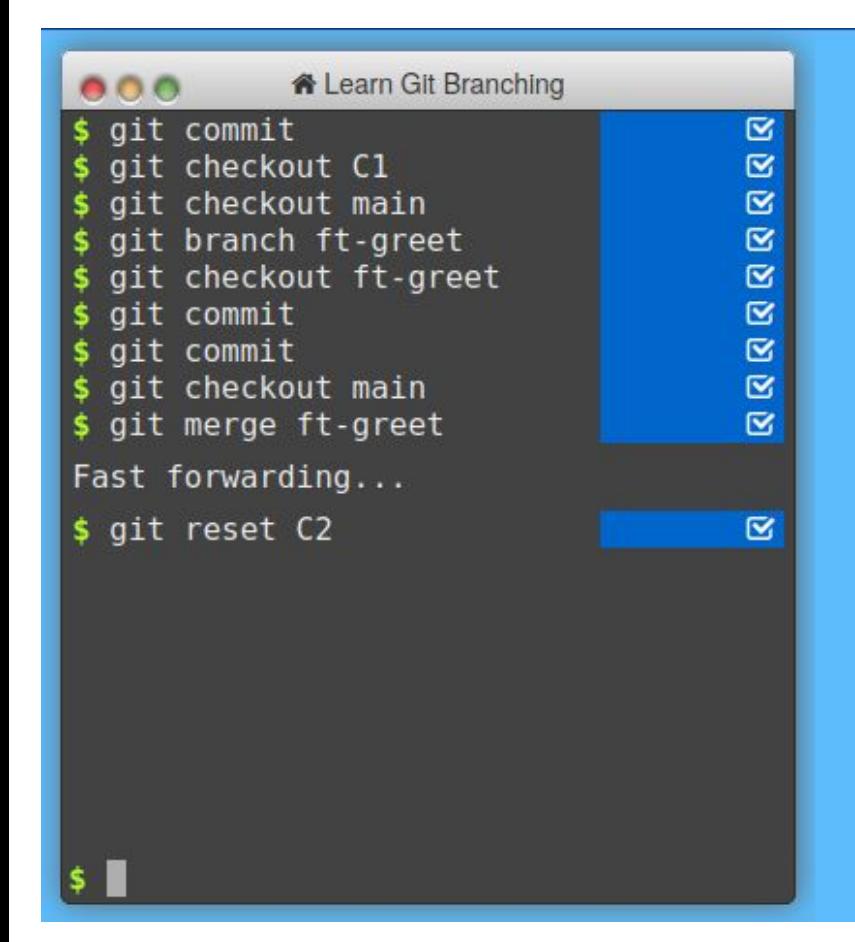

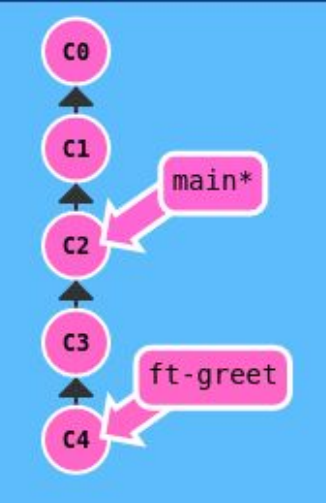

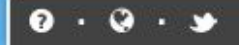

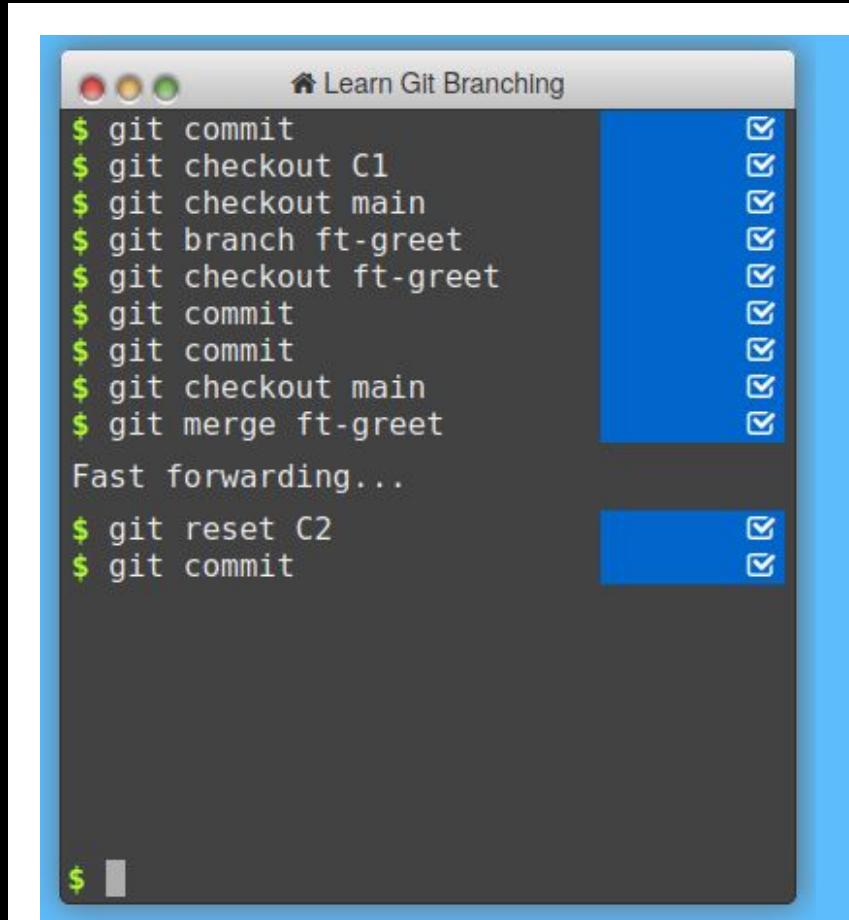

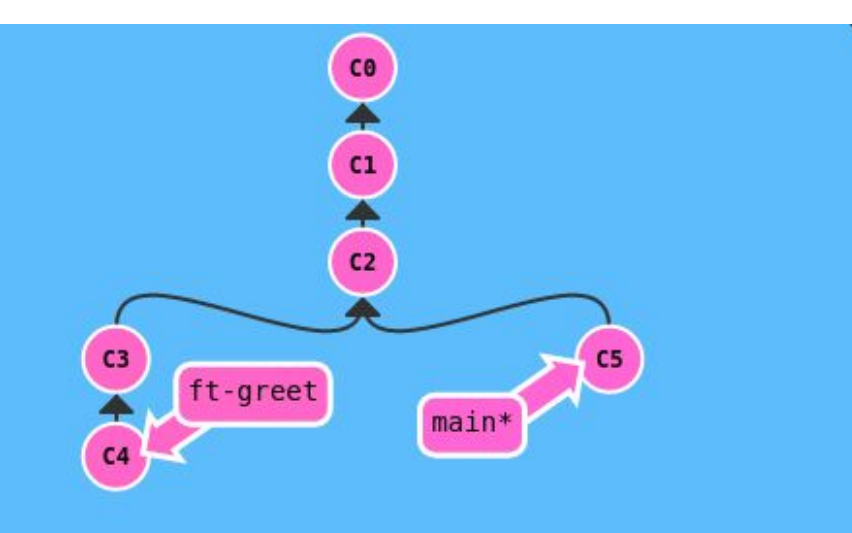

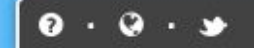

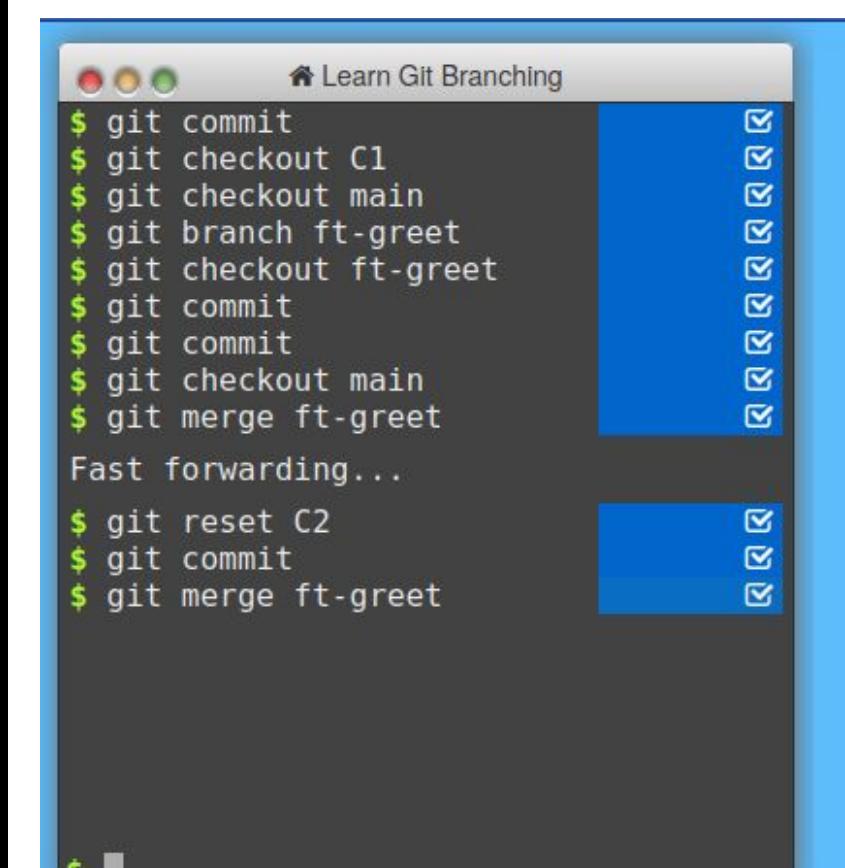

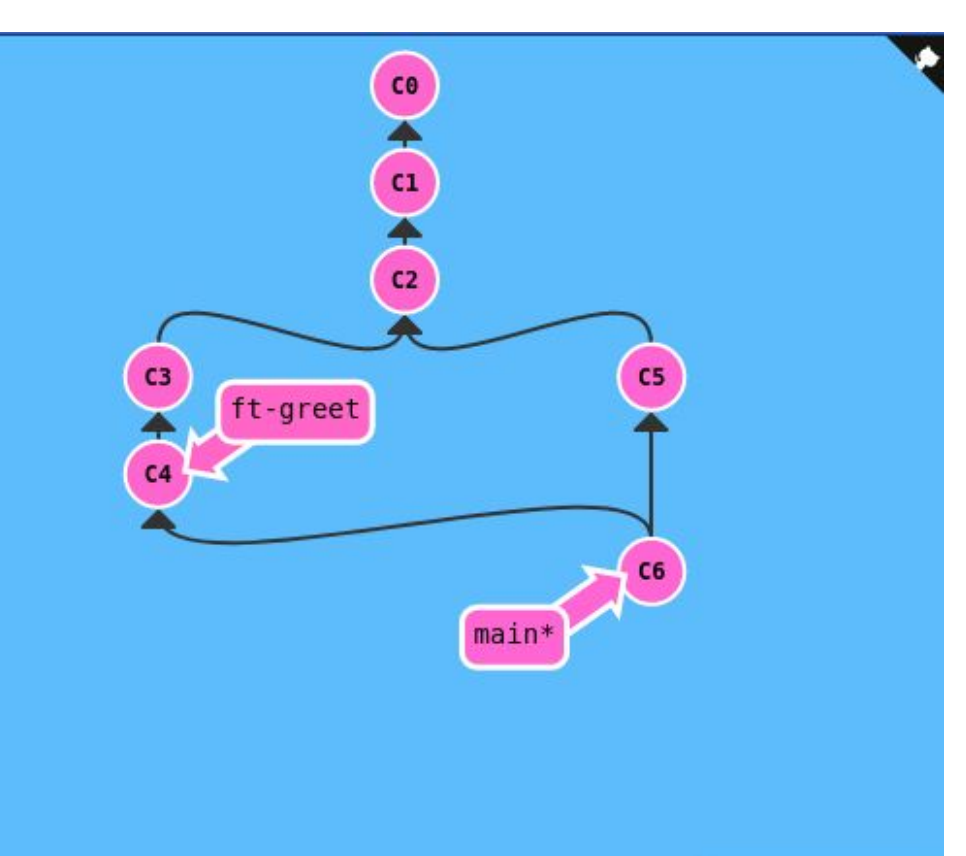

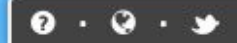

### Distributed Version Control with git

- qit is a *distributed* version control system
- There can be many *clones* or copies of a repository
	- Sync commits, references, etc. between different copies
- Supports a fully decentralized workflow
	- No single "source of truth" server, as with e.g., Google docs
	- git works offline, without connection to a server or other clients
- *Software forges* (e.g., GitHub) provide git hosting ○ Just another (public) copy of your repository!
- Many different workflows for distributed git

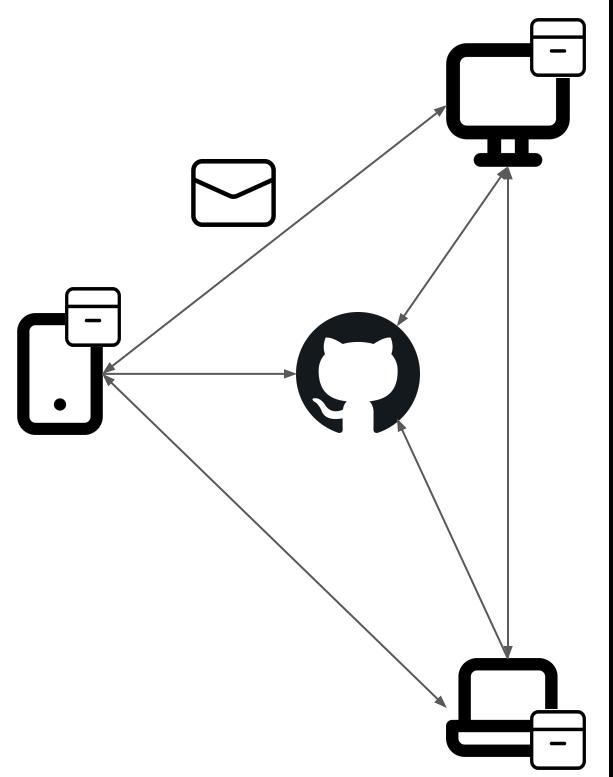

## Continuous Integration

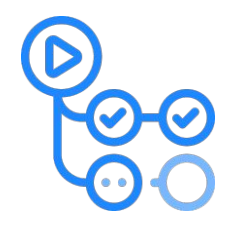

- Automatic merges with git are great!
	- Enables working on features in parallel
	- Across multiple developers
- Merging codebases can break a system in subtle ways
	- E.g., you might rely on a function changed in a merged branch
	- Just because git does not detect a conflict, does not mean your program still works!
- This creates friction in the development process

### Continuous Integration

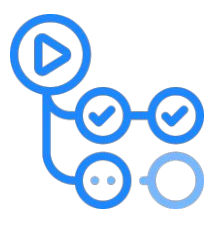

• Continuous Integration (CI) is a development practice,  $\rightarrow$  integrating contributions often (multiple times a day),  $\rightarrow$  while building and testing automatically, on each merge.

*git takes care of the "automatic integration" part!*

- One such system: GitHub Actions
	- Allows running arbitrary commands in "the cloud" (in a VM)
- This course's autograder is a "CI system"
	- Tests your code against a predefined set of test cases (You can't see the test cases though  $\odot$ )